**Reviewing Position Activity Created on Tuesday, July 21, 2009** 

## COPYRIGHT & TRADEMARKS

Copyright © 2003, 2007, Oracle. All rights reserved. Powered by OnDemand Software. Distributed by Oracle under license from Global Knowledge Software LLC. © 1998-2007. All rights reserved.

The information contained in this document is subject to change without notice. If you find any problems in the documentation, please report them to us in writing. This document is not warranted to be error-free. Except as may be expressly permitted in your license agreement for these Programs, no part of these Programs may be reproduced or transmitted in any form or by any means, electronic or mechanical, for any purpose.

If this documentation is delivered to the United States Government or anyone using the documentation on behalf of the United States Government, the following notice is applicable:

#### U.S. GOVERNMENT RIGHTS

The U.S. Government's rights to use, modify, reproduce, release, perform, display, or disclose these training materials are restricted by the terms of the applicable Oracle license agreement and/or the applicable U.S. Government contract.

Oracle, JD Edwards, PeopleSoft, and Siebel are registered trademarks of Oracle Corporation and/or its affiliates. Other names may be trademarks of their respective owners.

### NIS Policies

The tasks in this documentation provide end users with the tools to enter data and collect data in NIS. It is the responsibility of the agencies to comply with State Statutes, Federal Rules and Regulations, and State policies. For further information concerning State Statutes and policies, please refer to both internal agency resources and the Department of Administrative Services website:<http://www.das.state.ne.us/>.

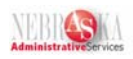

# Table of Contents

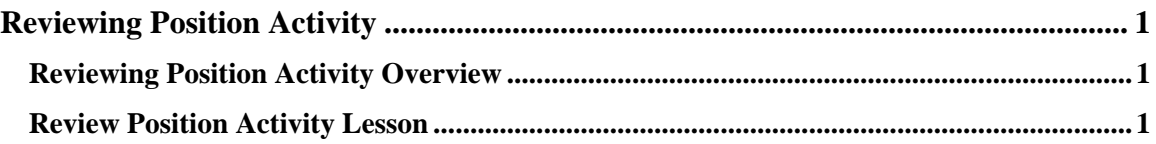

<span id="page-3-0"></span>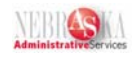

## **Reviewing Position Activity**

### **Reviewing Position Activity Overview**

To ensure the salary amounts that you defined in your position budgets compare favorably with the actual salaries of the employees in those positions, you should periodically review position budget information. You can review this information for a specific business unit or position or by the activity involving the position.

Position activity can also be reviewed for employee changes. As employees transfer positions, are promoted, hired, and terminated, a record is created on the position. This information is useful in analyzing positions where there is high turnover.

To compare budgeted amounts for salaries, FTEs, hours, and head count with the corresponding actual amounts that are projected through year end, you can review position budget information by position. You use this information to determine whether you expect to meet or exceed your position budgets through the end of the year.

• This does not account for actual salaries of employees, such as overtime. Agencies should run and review the Agency Budget Staffing report to compare actual salary expenditures.

When you review position budget information, the system displays projected year-end salary amounts that you can use to compare with budgeted amounts. The system calculates these amounts based on the employees' annualized salaries and their associated effective dates. The system calculates projected year-end amounts by adding together the prorated annualized salaries for all of the employees who were in the position during the year. If an employee does not work an entire year in the same position, the system prorates the employee's annualized salary for the amount of time that the employee worked in the position during the fiscal year.

A positive open amount for salary, hours, head count, or FTE indicates that you are under budget for the fiscal year. A negative open amount indicates that you are over budget for the fiscal year.

The HR Contact can inquire online or via a report to check on Position status and budgeted amounts.

## **Review Position Activity Lesson**

#### **Procedure**

In this lesson you will learn how to review position activity.

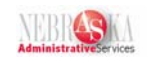

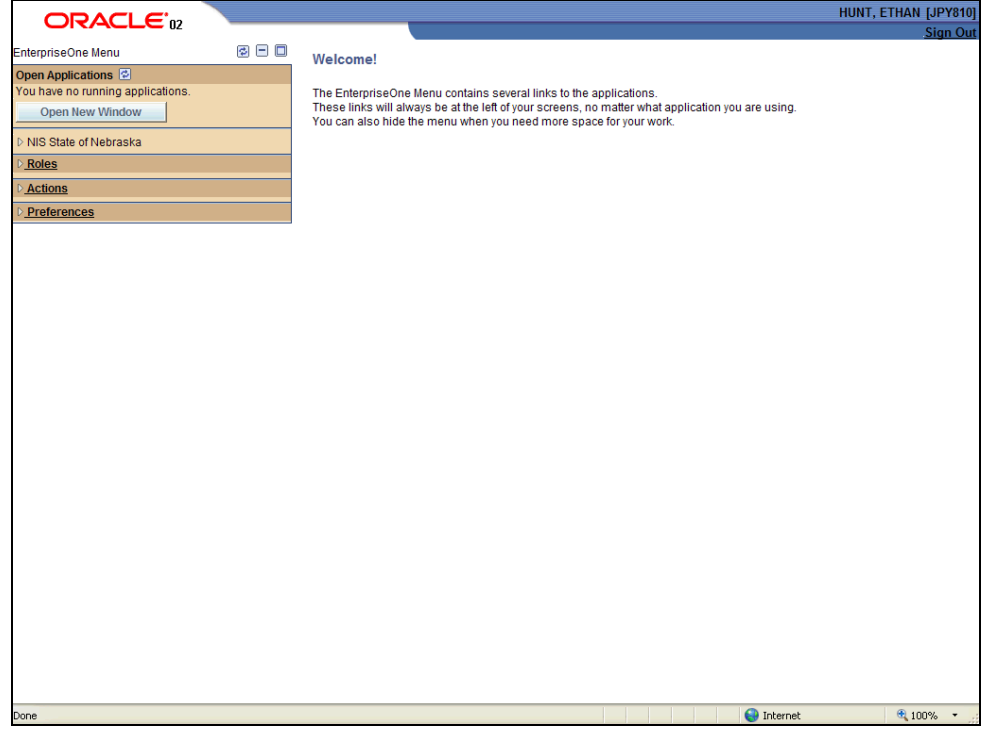

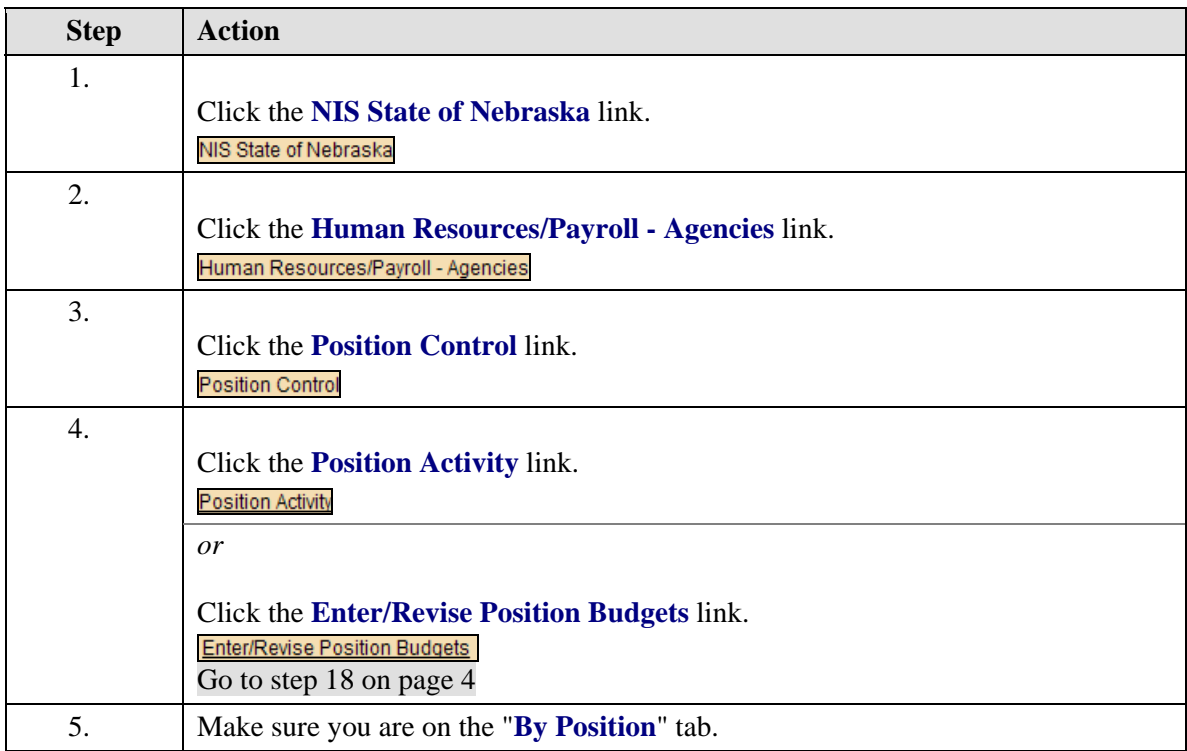

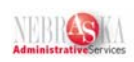

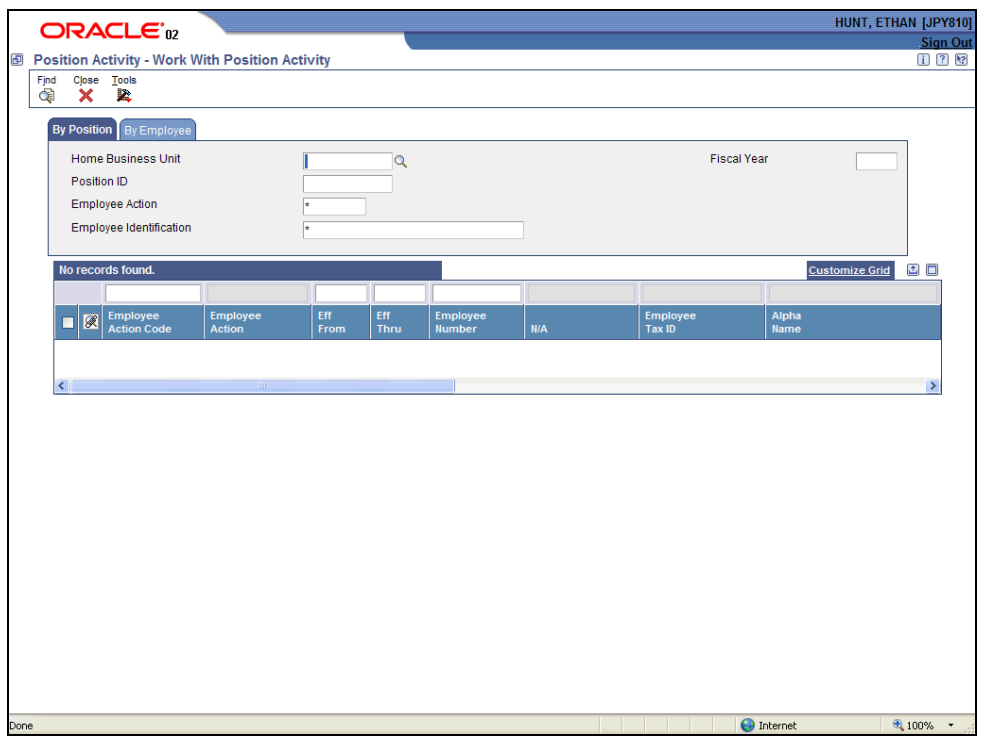

<span id="page-5-0"></span>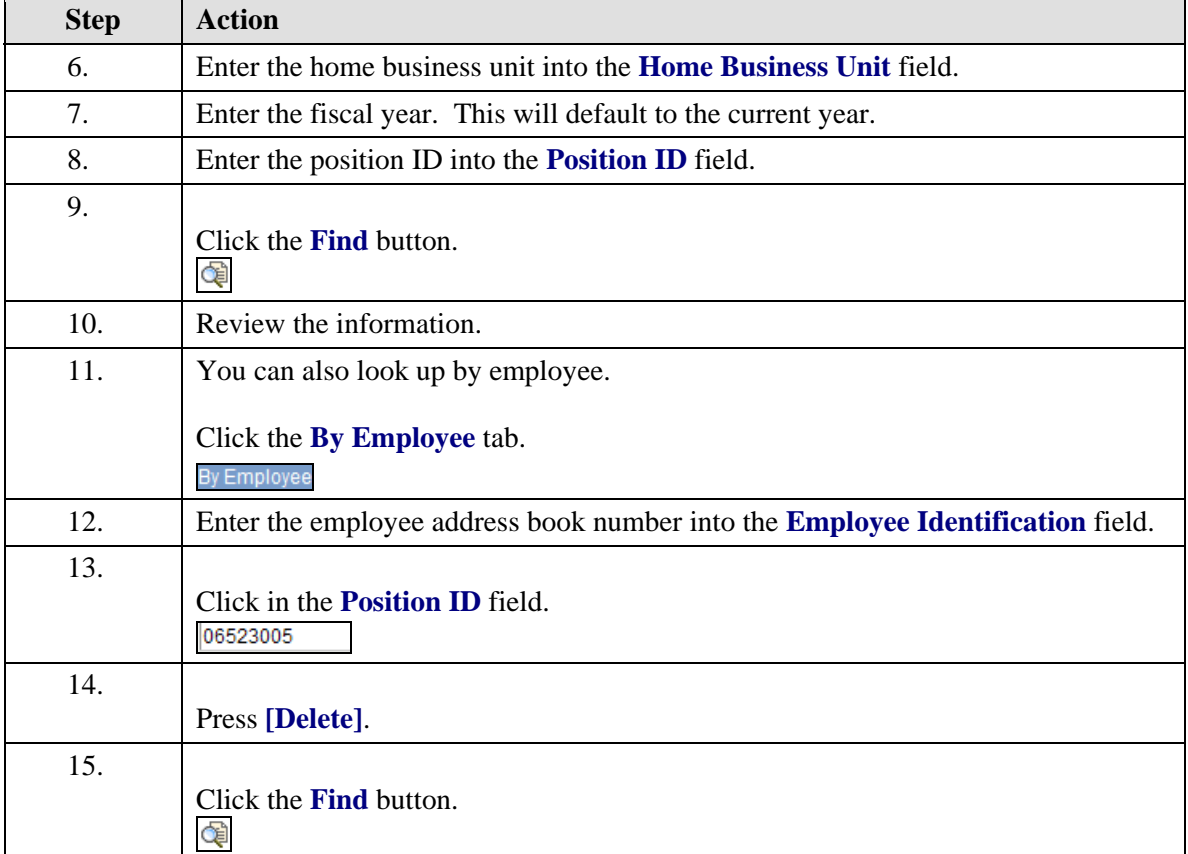

### **Training Guide Reviewing Position Activity**

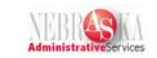

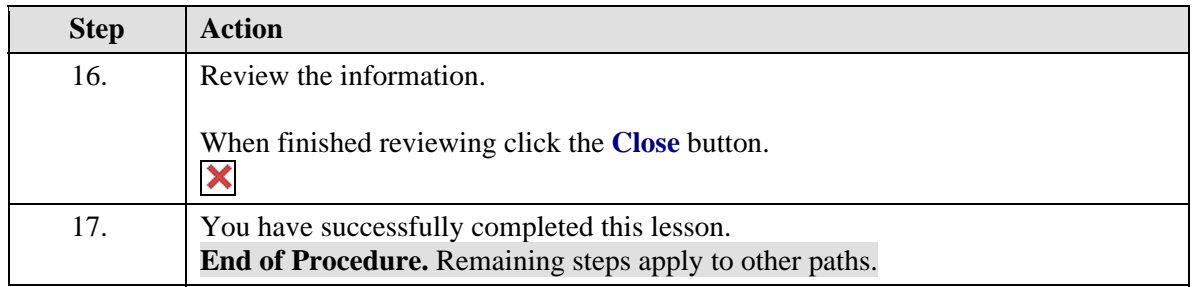

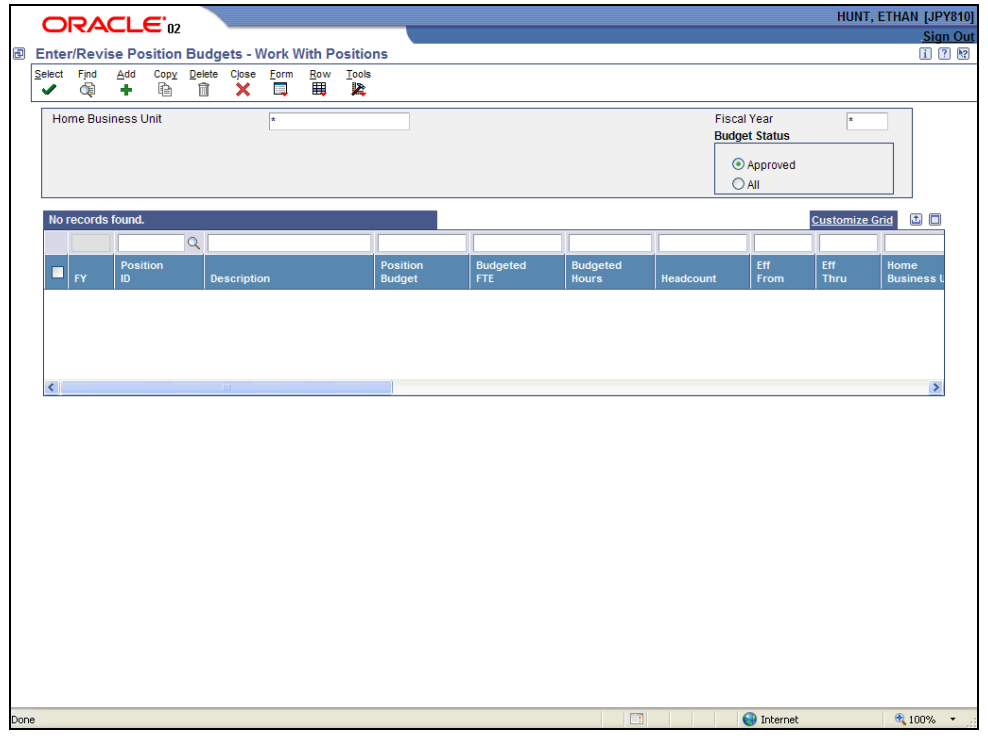

<span id="page-6-0"></span>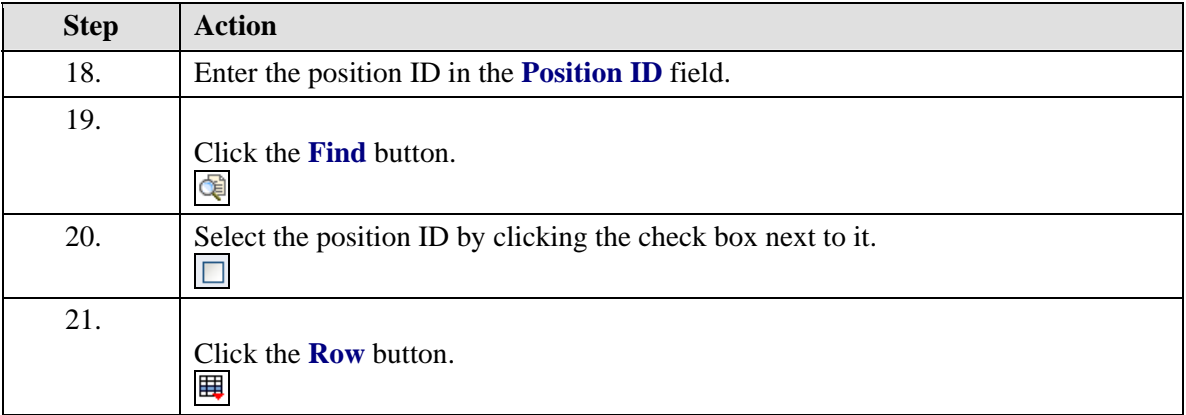

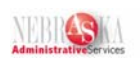

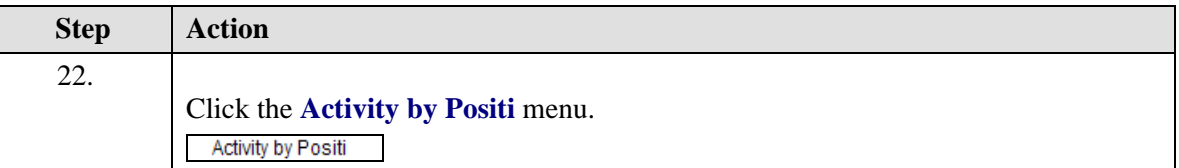

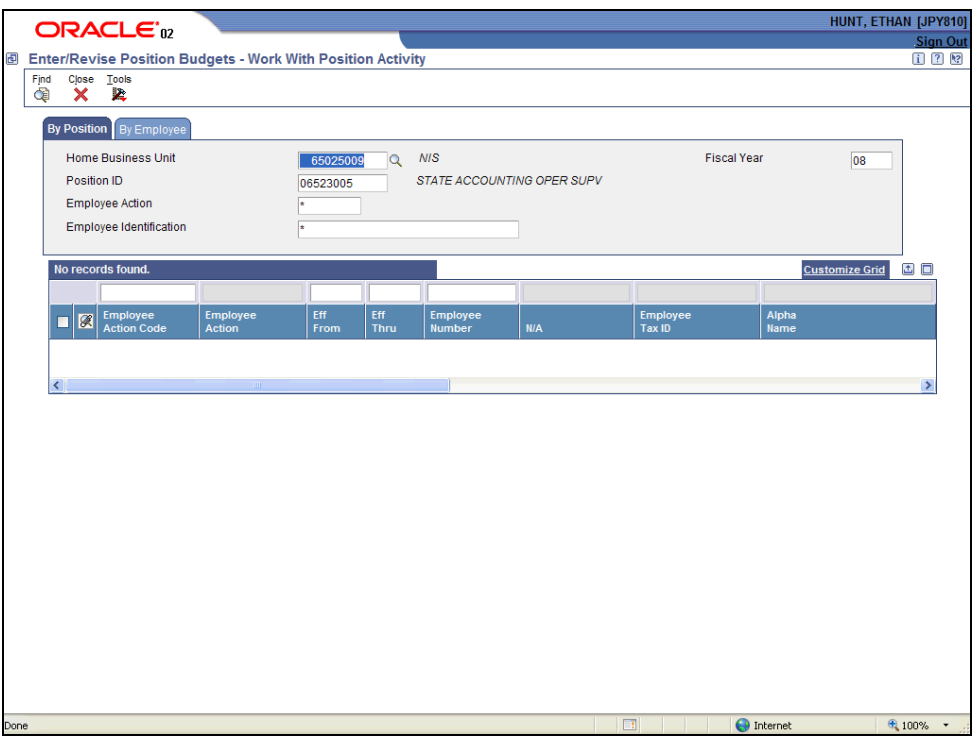

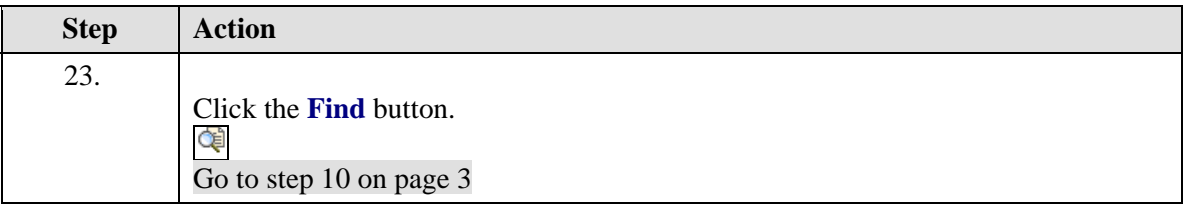